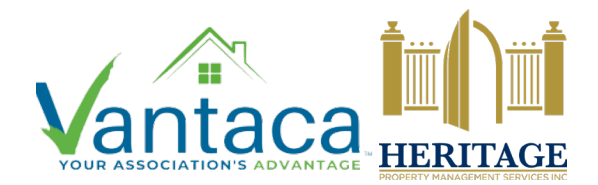

## HPMSI Vantaca Guides: The Modern Portal 09: Submit an ARC Request

The covenants and governing documents of many communities require ARC requests be submitted before any construction or modifications can occur on a property. Let's review how to submit an ARC request online in the Vantaca portal.

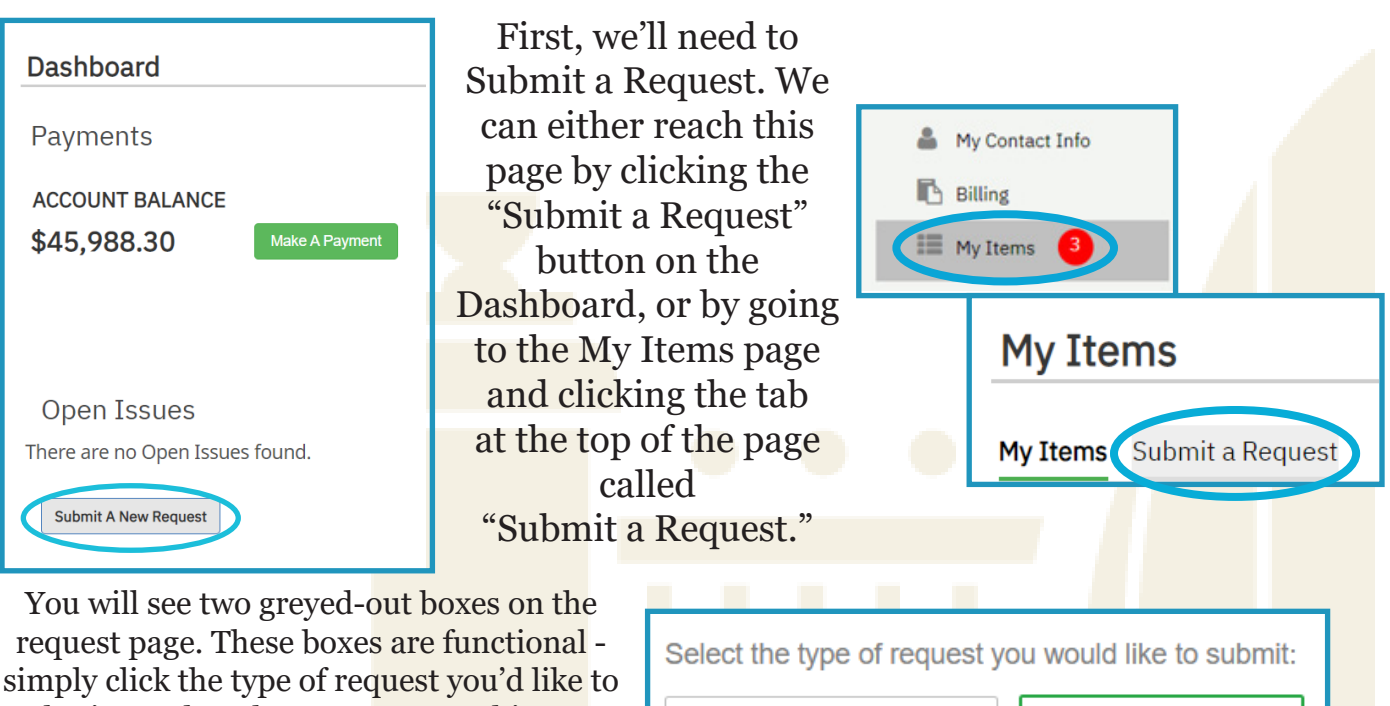

submit to select that category. In this case, we will click on ARC Request. The box will now show as green and active.

Once the ARC Request button is active, more details will appear. Please note that the first item you will see is a PDF of the ARC forms. These forms are REQUIRED for construction and modifications per the guidelines of your community. Please download, complete, and submit the ARC forms provided in order for your application to be processed as quickly as possible!

◯ General Request

**ARC Request** 

```
A Community Wide Standards and Guidelines revised 1 20 .pdf A Desert.jpg
Property
1809 Pennsylvania Ave ... ▼
```
PLEASE NOTE: Additional documents may be required BEYOND the items included on this page. Please review the ARC requirements for your community thoroughly to make sure that you include all necessary items in your request.

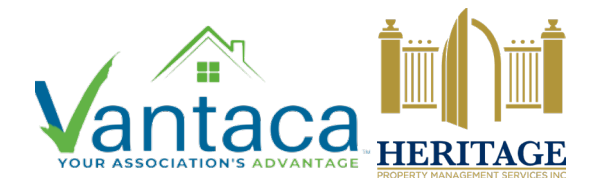

## HPMSI Vantaca Guides: The Modern Portal 09: Submit an ARC Request

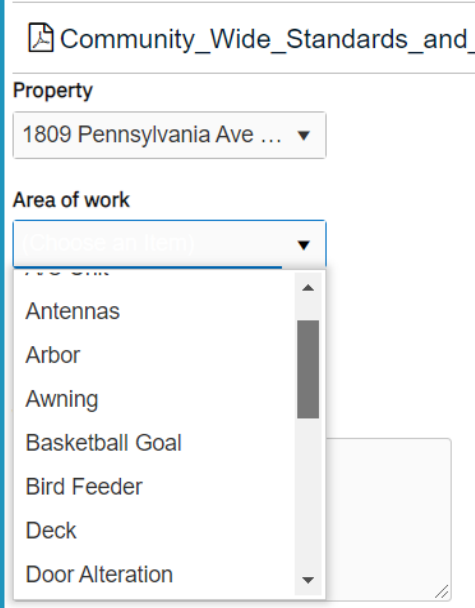

Once you have downloaded and completed the ARC request forms, you'll need to fill in some information in the portal as well. Begin by choosing the Area of Work that the ARC request will cover. The dropdown menu provides extensive options, but choose the item closest to your project if you do not see it represented in the list.

For Subject, enter the title of your project. This could be "new fence" or "painting front door."

In the box below Work to be Done, provide a detailed description of what will be done over the course of this project. Don't forget to include information such as the proposed materials or what contractor, if any, you have hired to complete the work.

Please estimate the start and end date of your project. Remember: NO work can begin until your application has been approved. Use your best judgment or contractor quote to approximate the project dates

Click "Select files" to upload the completed ARC forms. These MUST be submitted as a part of the application.

Once all information is complete and the ARC forms are uploaded, click Submit Form to submit your application for review!

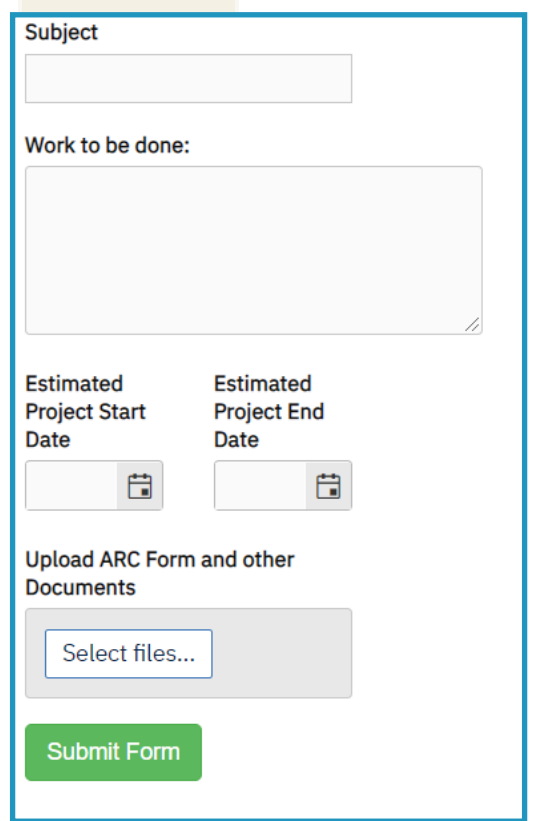

Please note that community documents allow for various lengths of time for the relevant committee to review. You will be notified when the committee has made a decision or if additional information is needed!